# Handbok Prislistehänvisning

Versionsnummer 4.0

Senast uppdaterad: 2023-03-07

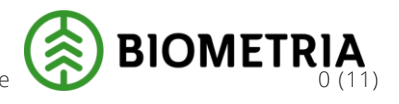

Biometria Biometria<br>Box 89 | 751 03 UPPSALA | 010-228 50 00 |info@biometria.se | www.biometria.se  $\bigotimes$  BIOMETRIA Copyright © 2020 Biometria ek.för. Med ensamrätt.

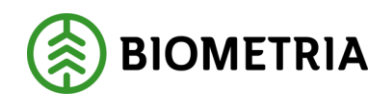

2023-03-07

# Revisionshistorik

Revisionshistoria för handboken Prislistehänvisning.

Vid ändring av revisionshistoria ska även version och datum på första sidan samt datum i sidfoten uppdateras.

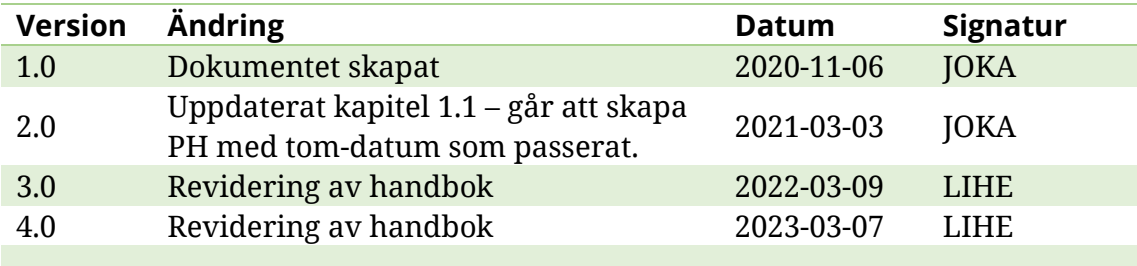

## Handbok Prislistehänvisning

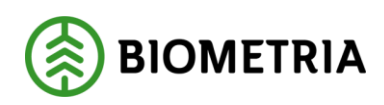

2023-03-07

## **Innehållsförteckning**

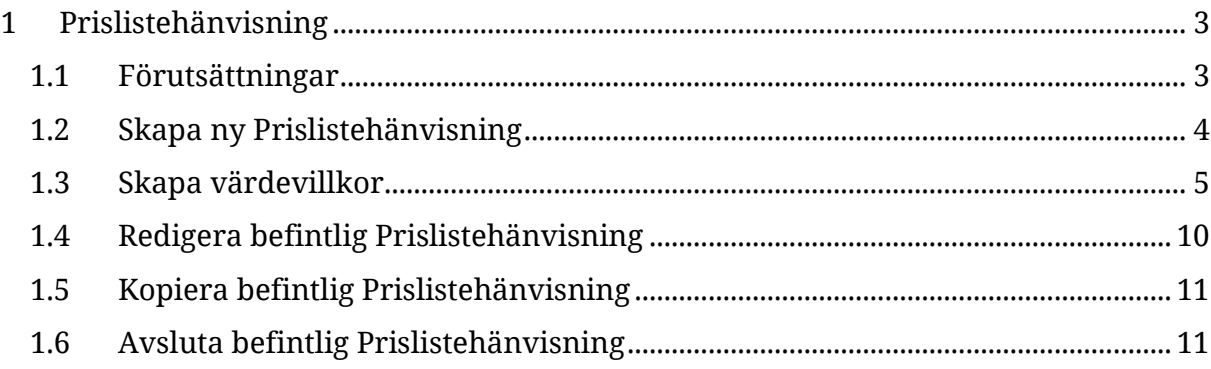

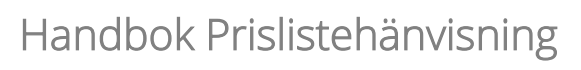

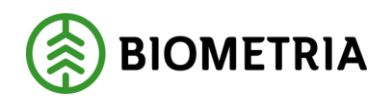

## <span id="page-3-0"></span>**1 Prislistehänvisning**

En Prislistehänvisning används för att identifiera vilken prislista som ska användas för *värdeberäkning* då prislista utelämnats på *förstaleds*- och/eller *köparekontrakt*.

Styrkan med en Prislistehänvisning är att mängden administration kan minskas avsevärt. Istället för att administrera prislistor i flera *Förstaledskontrakt* eller *Köparekontrakt* kan en Prislistehänvisning användas.

#### <span id="page-3-1"></span>1.1 Förutsättningar

- För att kunna skapa och aktivera en Prislistehänvisning behövs en prislisteidentitet.
- Den köpande och eventuella säljande organisationen måste ha organisationstypen *råvarusäljare/-köpare*.
- Privatpersoner kan ej väljas in som aktör i en Prislistehänvisning.
- För att kunna administrera en Prislistehänvisning krävs det att användaren har rollen *Prisadministratör* samt ingår som köpare/säljare. En användare med rollen *Prisanvändare* kan se men inte administrera Prislistehänvisningar där denne ingår som köpare/säljare.
- Det finns en läsordning för att hitta rätt Prislistehänvisning som innebär att den specifikt angivna aktören söks ut först. Om denne inte hittas görs sökning uppåt i organisationshierarkin vilket gäller för både köpare och säljare.
- Giltighetstiden i huvudet på en Prislistehänvisning gäller för samtliga rader.
- En Prislistehänvisning kan skapas med ett tom-datum som har passerat. Detta för att möjliggöra *omprisräkning* på leveranser där värdeberäkning initialt inte beställts.
- Det är möjligt att tidigarelägga tom-datumet på en Prislistehänvisning, dock tidigast till dagens datum. Det går även att förlänga tom-datumet förutsatt att giltighetstiden inte överskrider 12 månader.
- När tom-datumet på en Prislistehänvisning har passerat är det fortfarande möjligt att *omprisräkna* mot den. Det är även möjligt att kopiera och skapa arbetskopior av en Prislistehänvisning där tom-datumet har passerat.
- Via Arbetsyta *råvarupris* kan man se Prislistehänvisningar som nyligen har ändrats eller där tom-datumet kommer att löpa ut inom 30 dagar.

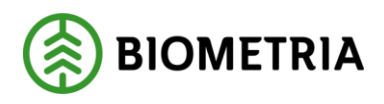

#### <span id="page-4-0"></span>1.2 Skapa ny Prislistehänvisning

- 1. Prislistehänvisning hittas under *Pris råvara - Prislistehänvisningar*.
- 2. Välj *Ny* för att skapa en ny Prislistehänvisning. När en Prislistehänvisning skapas får den en unik identitet.

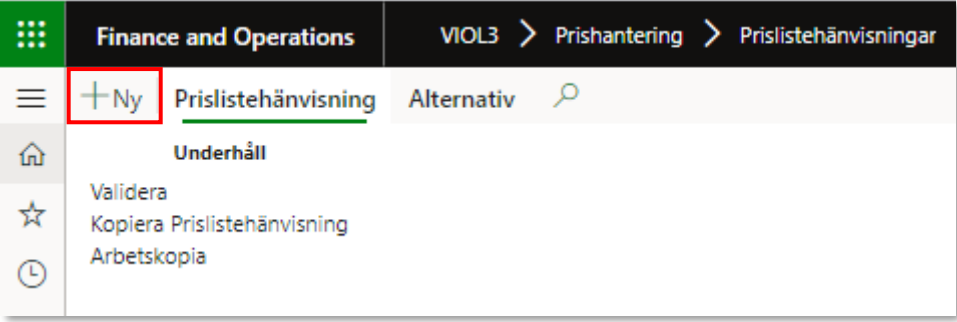

3. Fyll i formuläret. Rödmarkerade fält är obligatoriska. *Köpare* och *Säljare* väljs genom att antingen ange huvudkod + internt nummer alternativt klicka på pilen och söka efter aktören vid namn. Om *Kontraktstyp* är *Köparekontrakt* blir *Säljare* ett obligatoriskt fält, annars kan *Säljare* lämnas öppet.

Det kan endast finnas en aktiv Prislistehänvisning med samma *Säljare, Köpare* och *Kontraktstyp* över samma tidsperiod.

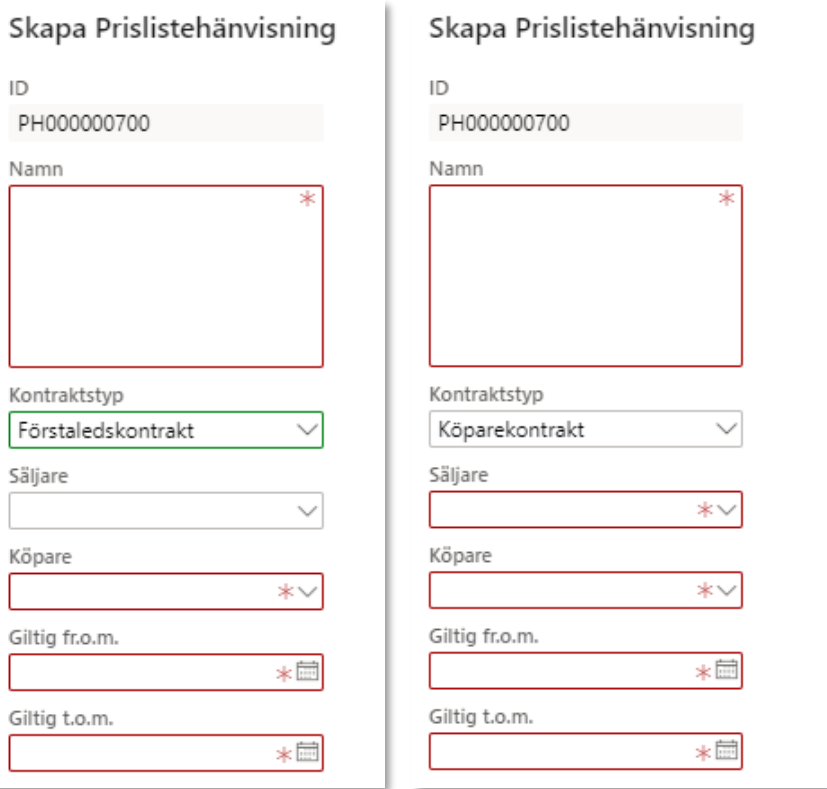

#### Biometria

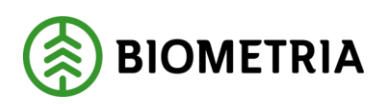

4. *Giltig fr.o.m.* kan sättas till ett datum tidigare eller senare än dagens datum. En Prislistehänvisning kan vara giltig i max ett år.

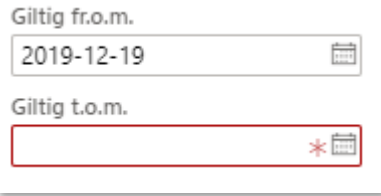

5. Klicka på *OK* för att skapa Prislistehänvisningen.

## <span id="page-5-0"></span>1.3 Skapa värdevillkor

6. Under fliken *Beräknings- och värdeelement* listas de möjliga *Värdetermerna* för din Prislistehänvisning. Framåt i denna handbok kommer *Beräknings- och värdeelement* att benämnas som *Värdeterm.* Varje *Värdeterm* kan användas för att styra kriterierna vilka behöver uppfyllas för att en utpekad *Prislista* ska användas i värdeberäkningen för en leverans.

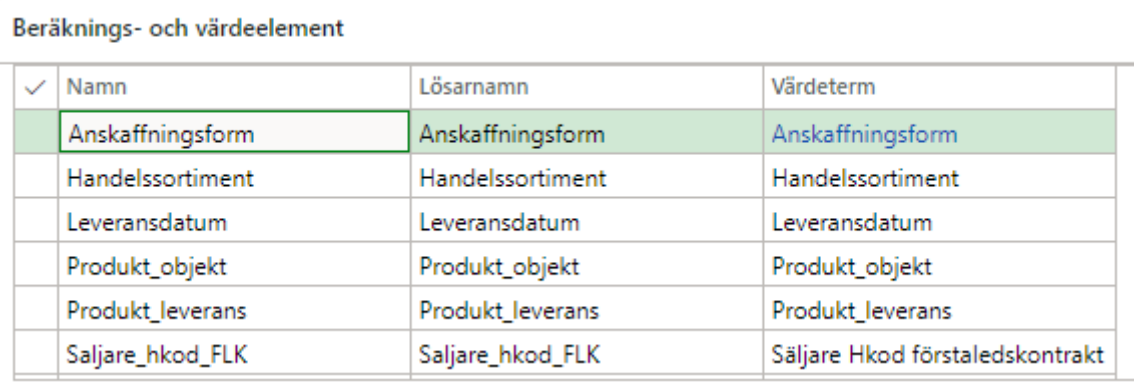

7. Under fliken *Värdevillkor* hänvisar man till en prislista och där bestäms, med hjälp av *Värdetermer*, vilka kriterier som måste uppfyllas för att prislistan ska användas.

Klicka på *Lägg till* för att skapa ett nytt *Värdevillkor*. Det är möjligt att ha oändligt många *Värdevillkorsrader* på en Prislistehänvisning.

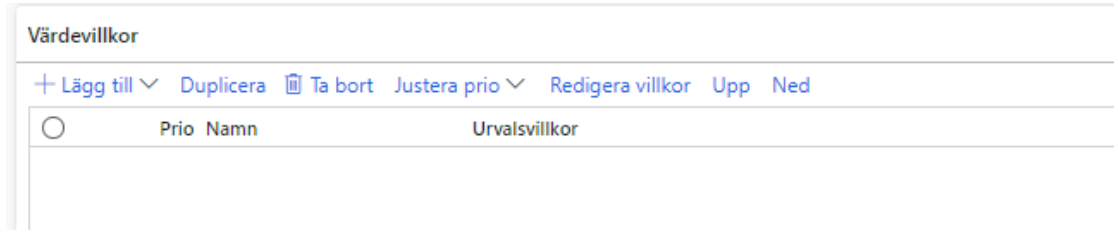

Biometria

Box 89 | 751 03 UPPSALA | 010-228 50 00 |info@biometria.se | www.biometria.se 5 (11) Copyright © 2020 Biometria ek.för. Med ensamrätt.

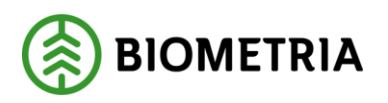

8. Fyll i ett *Namn* för att beskriva *Värdevillkoret* och en *Prislista* att hänvisa till. *Prislistan* som anges behöver inte nödvändigtvis vara skapad ännu.

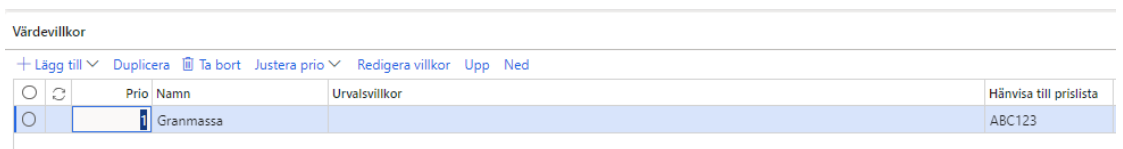

9. För att bestämma kriterierna som behöver uppfyllas för att den hänvisade prislistan ska användas, klicka på *Redigera villkor.* 

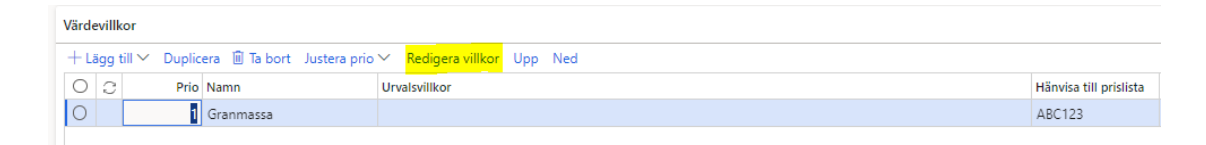

10. Klicka på *Ny* och sedan på pilen för att välja in en *Värdeterm*.

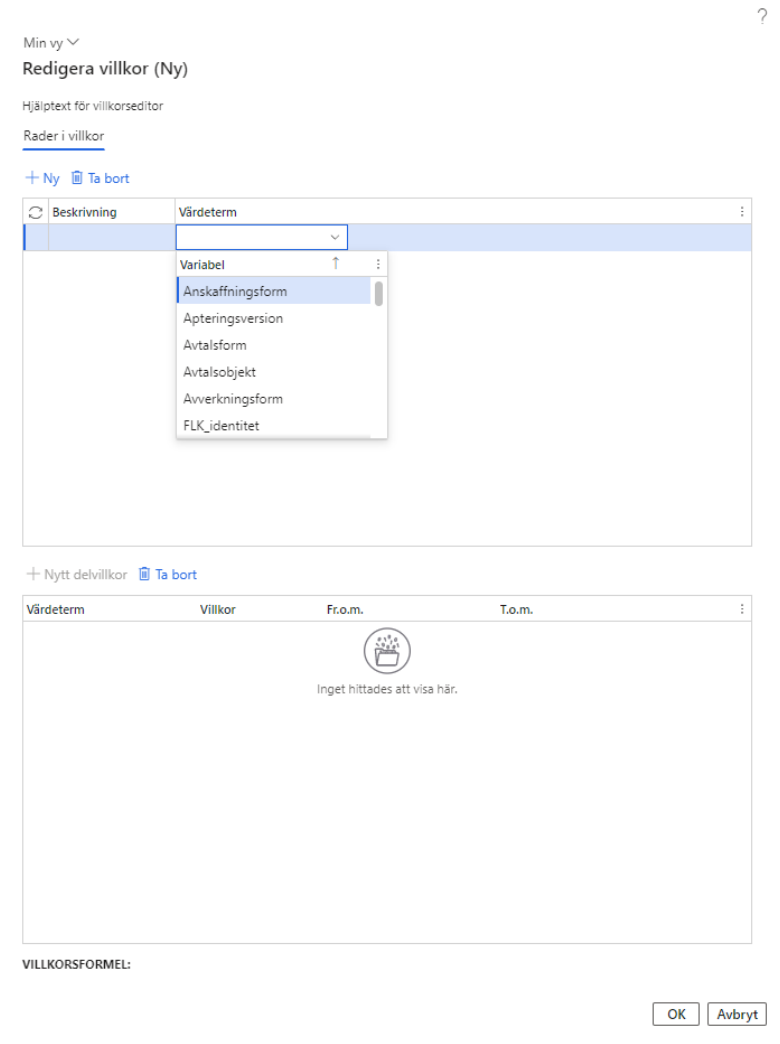

Biometria

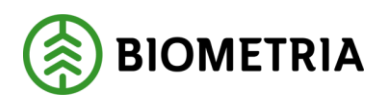

11. Klicka sedan på *Nytt delvillkor.* Här bestäms vilket eller vilka värden som måste vara uppfyllda för att en *Prislista* ska läsas från den aktuella *Värdevillkorsraden*. Ett *Villkor* kan ha flera *Delvillkor*.

OK Avbryt

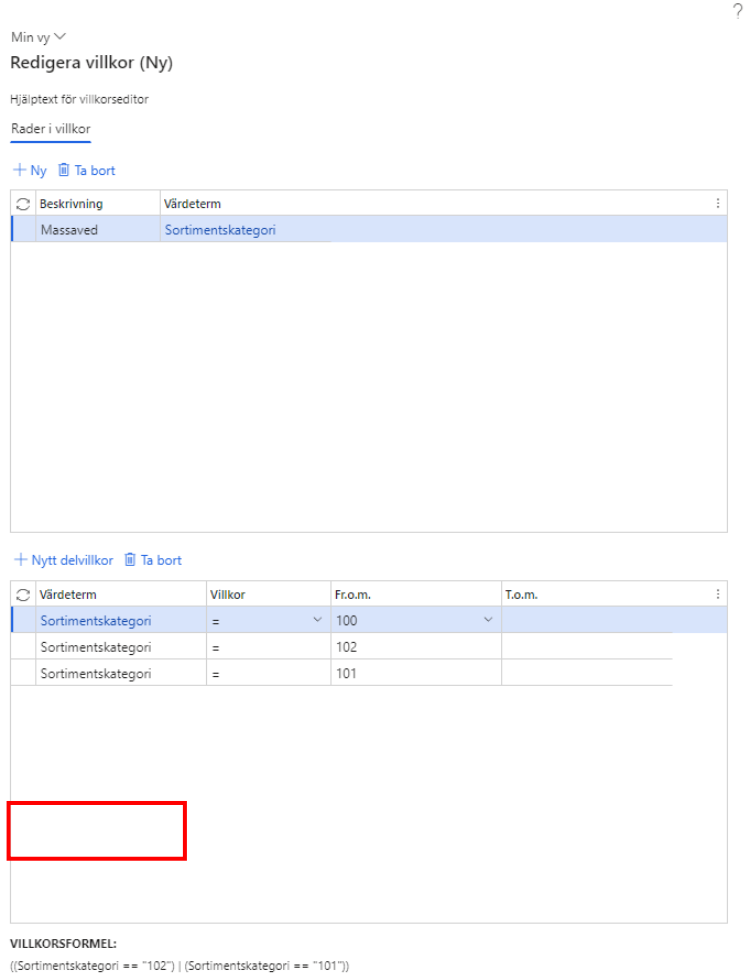

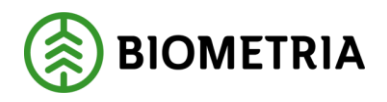

12. Under *Villkor* finns olika operatorer att välja. Om *Intervall* är valt måste ett värde sättas i både *Från-* och *Till*-fältet. För övriga operatorer är *Till*-fältet låst.

Nedan listas de operatorer som kan väljas och vad de innebär:

operatorn **"="** betyder är lika med. Innebär att värdet som anges måste vara exakt samma värde som inkommer från t. ex ett mätresultat.

operatorn **">"** betyder är större än. Innebär att värdet som anges måste vara större än värdet som inkommer från t. ex ett mätresultat.

operatorn **"<"** betyder är mindre än. Innebär att värdet som anges måste vara mindre än värdet som inkommer från t. ex ett mätresultat.

operatorn **">="** betyder är större än eller lika med. Innebär att värdet som anges måste vara större än eller lika med värdet som inkommer från t. ex ett mätresultat.

operatorn **"<="** betyder är mindre än eller lika med. Innebär att värdet som anges måste vara mindre än eller lika med värdet som inkommer från t. ex ett mätresultat.

operatorn "**!="** betyder är inte. Innebär att värdet som anges inte får vara lika med det värde som inkommer från t. ex ett mätresultat.

operatorn **"Intervall"** betyder ett värde mellan två bestämda punkter. Innebär att värdet som inkommer från t. ex ett mätresultat måste rymmas mellan de två bestämda punkterna.

13. Önskat värde i *Från* och *Till* väljs antingen genom att ange ett värde alternativt klicka på pilen och välja ett värde från listan.

Tänk på att *Intervall* inte kan användas med alla *värdetermer*. De *värdetermer*  som rekommenderas användas ihop med *Intervall* är följande: *Mätdatum*

*Leveransdatum*

*LLD (Landsdel, Landskap, Distrikt)*

För *LLD* måste angivet *Intervall* ha sammanhängande värden och existera. T. ex: "318040-319002" kan ej anges om inga LLD:er finns mellan 318044 och 319001.

Istället får "318040-319044 & 319001-319002" anges.

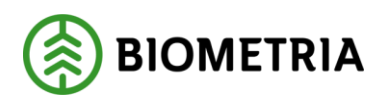

14. Det är möjligt att använda flera *Värdetermer* i ett *Värdevillkor*. I fältet *Beskrivning* kan man med fritext ange en beskrivning till villkoret.

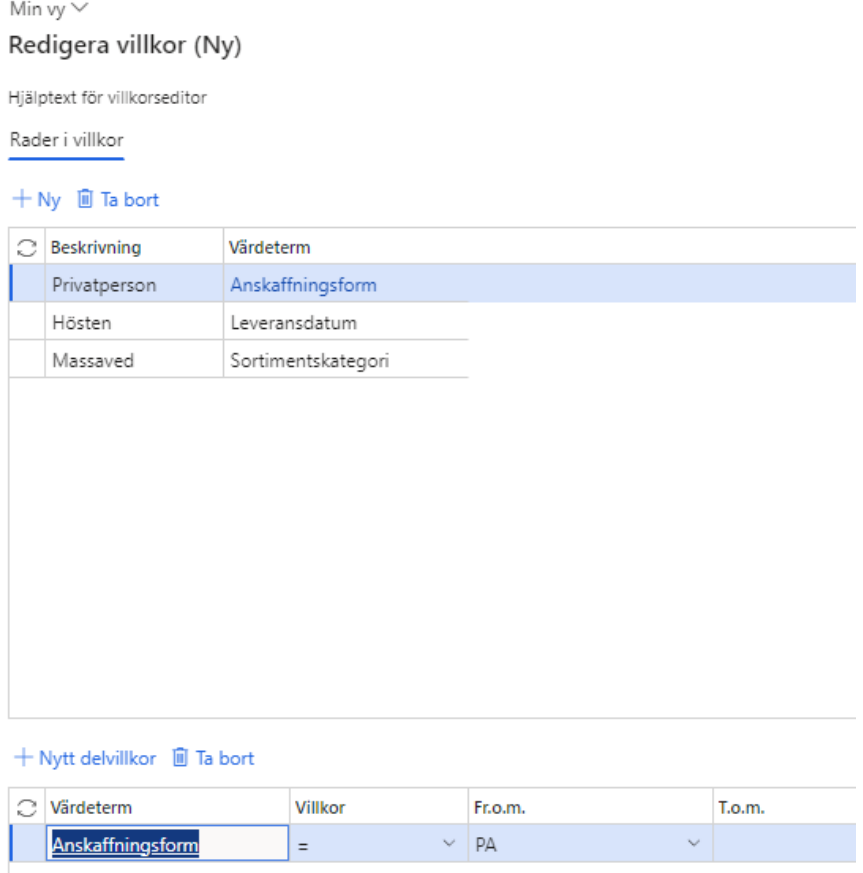

15. Här är ett exempel på ett färdigt *värdevillkor* som innebär följande för en leverans:

Om *anskaffningsformen* är privat ägare, *leveransdatum* är mellan 1 augusti-31 oktober 2023 och *sortimentskategorin* är granmassaved (102) ska prislista ABC123 användas.

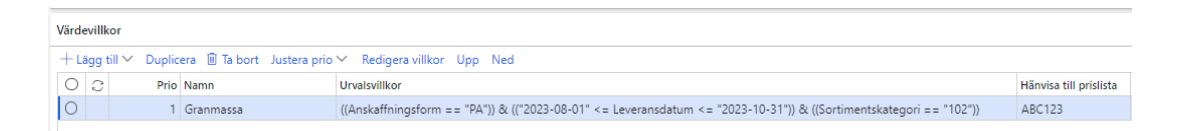

Om det finns flera *Värdevillkorsrader* läses dessa i en prioritetsordning där prio 1, dvs. den första raden läses först. Om villkoren inte matchar den första raden går systemet vidare och läser rad 2 osv. Prioritetsordningen kan av *Prisadministratören* styras genom *Upp* och *Ned*-knapparna där *Upp*-knappen höjer prioriteten för raden ett snäpp, t. ex från 2 till 1. *Ned*-knappen sänker istället prioriteten för raden ett snäpp, t. ex från 1 till 2.

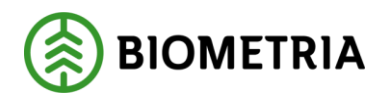

- 16. För att Prislistehänvisningen ska kunna användas måste status sättas till Aktiv. Prislistehänvisningen aktiveras genom att ändra status från *Preliminä*r till *Aktiv* i prislistehänvisningens Allmänt-flik. När en Prislistehänvisning aktiveras låses samtliga fält för redigering.
- <span id="page-10-0"></span>1.4 Redigera befintlig Prislistehänvisning
	- 1. För att redigera en befintlig Prislistehänvisning behöver en *Arbetskopia* skapas. Det görs genom att klicka på *Prislistehänvisning* i verktygsfältet och sedan på *Arbetskopia*. Även om en *Arbetskopia* finns kommer leveranser alltid gå mot senast aktiva version av Prislistehänvisningen, dvs. en *Arbetskopia* används aldrig för värdeberäkning.

En *Prisadministratör* som är antingen *Säljare* eller *Köpare* kan se en Prislistehänvisning i *Status Arbetskopia*. Det innebär att de båda parterna kan stämma av uppsättningen innan Prislistehänvisningen börjar användas.

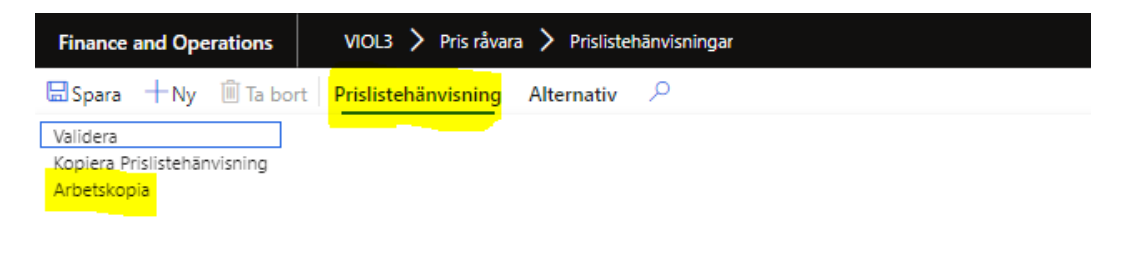

- 2. Det genereras en ny version av Prislistehänvisningen i *status Preliminär*.
- 3. Det går nu att skapa, ändra eller ta bort *värdevillkor*. Det går även att ändra *Namn* och *Giltig t.o.m.*
- 4. Det är möjligt att avbryta en *Arbetskopia* genom att klicka på *Ta bort.* Observera att *Ta bort-*knappen endast är tillgänglig när den markerade versionen är en *Arbetskopia*.

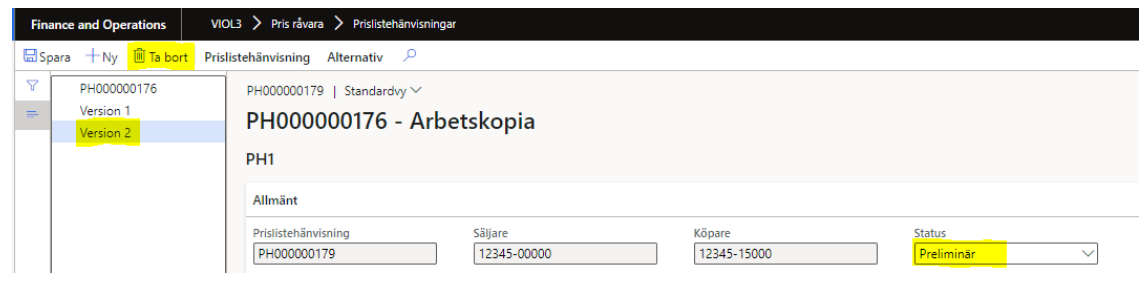

#### Biometria

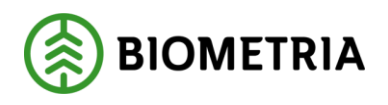

- <span id="page-11-0"></span>1.5 Kopiera befintlig Prislistehänvisning
	- 1. För att underlätta administrationen vid skapandet av en ny Prislistehänvisning är det möjligt att kopiera en befintlig Prislistehänvisning. Det görs genom att klicka på *Prislistehänvisning* i verktygsfältet och sedan på *Kopiera Prislistehänvisning*.

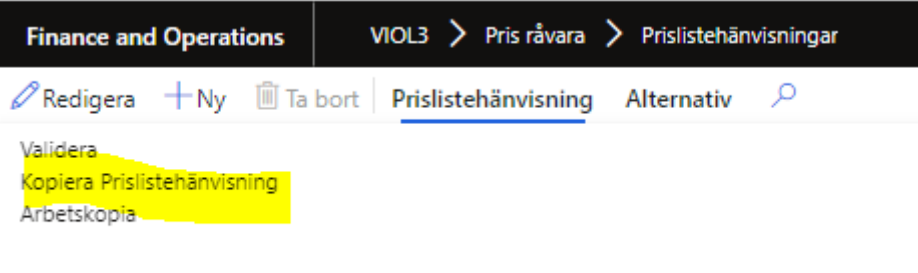

- 2. Vid kopiering av en Prislistehänvisning skapas en ny Prislistehänvisning med en unik identitet i *Status Preliminär*. Alla val i *Allmänt*-fliken samt *Värdevillkor* ärvs från den Prislistehänvisning som kopierats. Samtliga fält i *Allmänt-*fliken förutom *ID* är möjliga att ändra och likaså är det möjligt att skapa, ändra eller ta bort *Värdevillkor*.
- 3. Om man till exempel önskar skapa en Prislistehänvisning för ett *köparekontrakt* med samma *Värdevillkor* som en befintlig Prislistehänvisning för *förstaledskontrakt* är det möjligt genom att ändra *Kontraktstyp, Säljare* och *Köpare.* Man slipper då skapa om alla *Värdevillkor.*

## <span id="page-11-1"></span>1.6 Avsluta befintlig Prislistehänvisning

Att avsluta en Prislistehänvisning innebär att varken *värdeberäkning* eller *omprisräkning* kan ske mot denna. Det går ej att ändra status på en avslutad prislistehänvisning.

En Prislistehänvisning kan avslutas när som helst i tid, dock aldrig en tidpunkt som redan inträffat.

Prislistehänvisningen avslutas genom att sätta *status Avslutad* i dess Allmänt-flik.